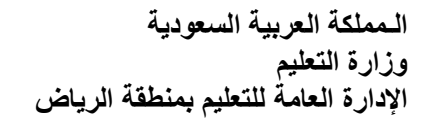

**بسم هللا الرحمن الرحيم المــــادة: مهارات رقمية Bitterfil** 

وزارة التــــــــليم<br>Ministry of Education

**مدرسة: ....................................** 

.<br>ملف <mark>الشريط الرئيسي إ</mark>ذراج تخطيط الصفحة الصبغ بيانات مراجعة عرض تعليمات

**اسم الطالب: ................................** 

**ملخص الوحدة1 الدرس:1 الصفوف واألعمدة الصف/ الخامس والسادس** 

**1 ورقة العمل في برنامج اإلكسل:**

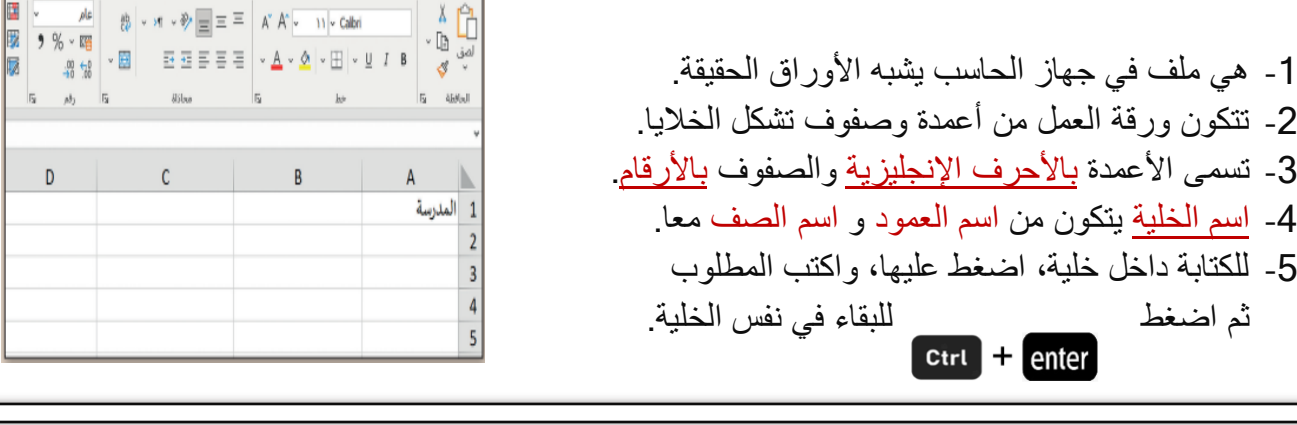

**2 تغيير عرض العمود:**

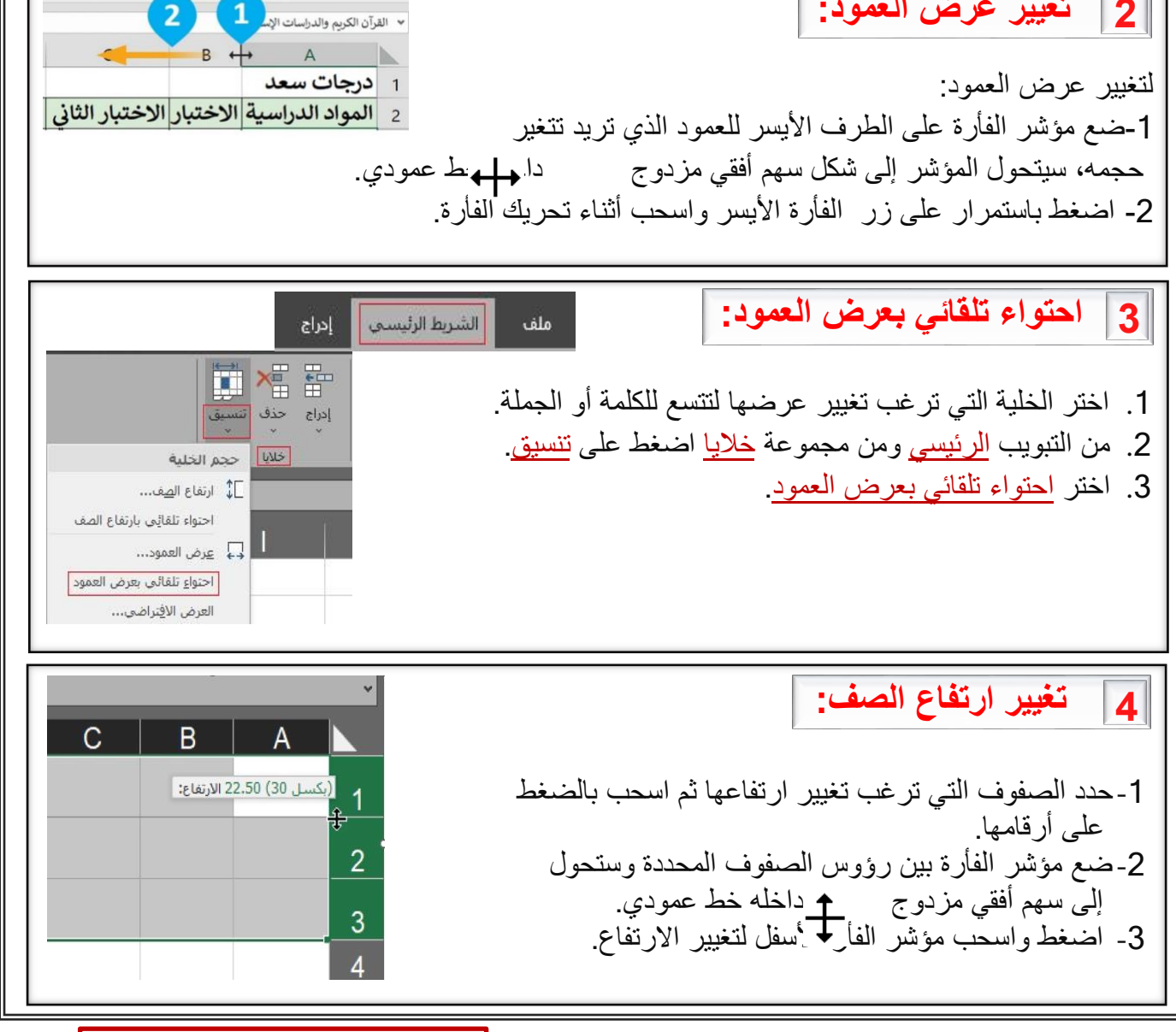

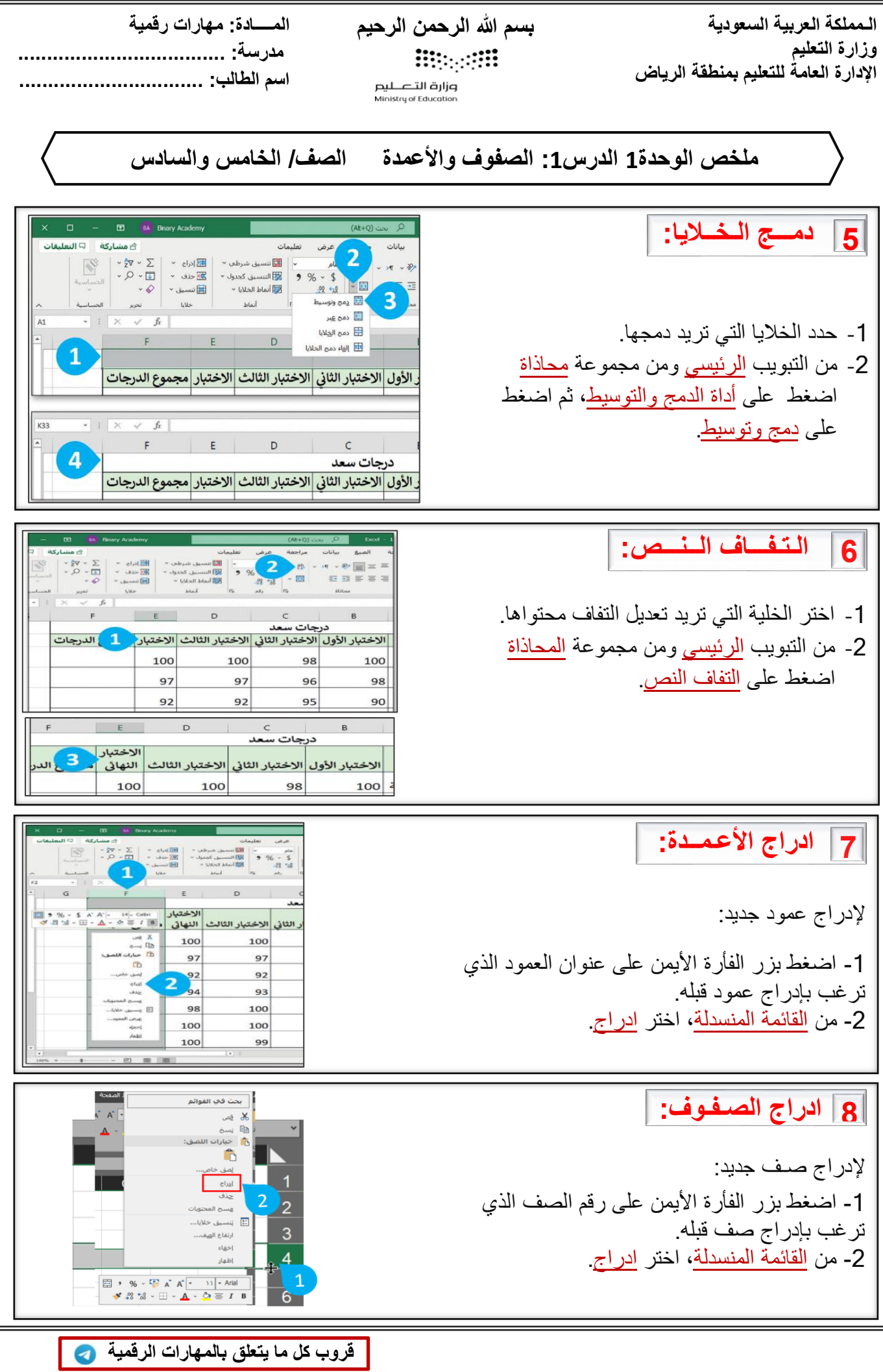

**بسم هللا الرحمن الرحيم المــــادة: مهارات رقمية Bitterfil** 

وزارة التــــــــليم<br>Ministry of Education

**مدرسة: ....................................** 

**اسم الطالب: ................................** 

**ملخص الوحدة1 الدرس:1 الصفوف واألعمدة الصف/ الخامس والسادس** 

**9 حذف الصفوف واألعمدة:**

2- اضغط <u>بزر الفأرة الأيمن</u> على رقم الصف أو عنوان<br>لعمود، ثم اختر حذف من القائمة المنسدلة لحذف صف أو عمود: -1حدد الصف أو العمود الذي تريد حذفه بالضغط على عنوان العمود أو رقم الصف. العمود، ثم اختر حذف من القائمة المنسدلة.

ع المسلم المسلم المسلم المسلم المسلم المسلم المسلم المسلم المسلم المسلم المسلم المسلم المسلم المسلم المسلم الم<br>والمسلم المسلم المسلم المسلم المسلم المسلم المسلم المسلم المسلم المسلم المسلم المسلم المسلم المسلم المسلم المس .<br>يحث فا القوائم X فص ∦ يُص And Ba 2 <mark>ش</mark> خيارات الله ..<br>المساورات ال i. ĥ لصة . خا ا چنف ا ڇڏف أرتفاع الهة  $\frac{8}{9}$  $s|ds|$  $\frac{1}{2}$ 

 $\overline{2}$ درحات سعد الاختبار الأول الاختبار الثانى الاختبار الثالث |النهائى |الدرجات |مع المواد الدراسية ة | القرآن الكريم والدراسات الإسلامية <mark>|</mark> 100 100 100 98 97 97 96 98 4 |اللغة العربية 5 |اللغة الإنجليزية 92  $92$ 95 90 94 93 95 94 ، الرياضيات  $\mathbf{1}$ 98 100 96 97 العلوم 100 100 الدراسات الاجتماعية 100 99 100 98 99 100 المهارات الرقمية

الشرط الرئيسي | إدراج | أنخطيط الصفحة |

 -1 حدد الخاليا التي تريد محاذاة محتواها. **10 محاذاة الصفوف واألرقام:** المحاذاة االفتراضية: من اليمين لليسار في النص العربي ومن اليسار لليمين في النص اإلنجليزي. لمحاذاة النص: -2 من تبويب الشريط الرئيسي ومن مجموعة المحاذاة اختر المحاذاة المطلوبة مثال توسيط.

**11 تغيير زاوية اتجاه النص في الخلية:**

لتغيير اتجاه النص:

-<br>1- من تبويب ا<u>لشريط الرئيسي</u> ومن مجموعة ا<u>لمحاذاة</u> اضغط على رمز <u>توسيع.</u> -2 غير زاوية اتجاه النص ثم اضغط موافق.

 $\vert$  alg  $96 - 57$  $\Box$ ヨヨミミミ distant تنسيق خلايا رقم <mark>المحاذاة ]</mark> خط حدود العبئة حماية إ أفقعن:  $\begin{array}{|c|c|} \hline \mathbb{R} & \mathrm{HannM\'e} & \mathrm{Hylch} \\ \hline \mathbb{R} & 0 & \mathbb{R} \end{array}$ aous عمودي؛<br>|اسفل  $\overline{\phantom{0}}$ close issue التحكم بالند  $1 - 12 = 0$ التعاف ال as Isky اليعين لليسار .<br>العناو النص:  $\sim$ السياق موافق || إلغاء الأمر |

أخبرتنى بقا ت $\widehat{\nabla}$ 

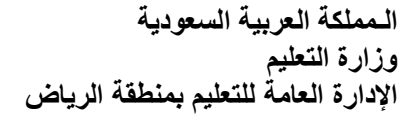

**بسم هللا الرحمن الرحيم المــــادة: مهارات رقمية Bitterfil** 

وزارة التــــــــليم<br>Ministry of Education

ال<u>م</u>جموع  $\Sigma$ المتوسط عدد الأرقام الحد الأق<u>ص</u>ى الحد الأديى دالات إضافية...

100 100

 $\overline{\phantom{a}}$  =SUM(B3:F3)

**مدرسة: ....................................** 

**اسم الطالب: ................................** 

 $\begin{picture}(120,140)(-0.000) \put(0,0){\line(1,0){10}} \put(0,0){\line(1,0){10}} \put(0,0){\line(1,0){10}} \put(0,0){\line(1,0){10}} \put(0,0){\line(1,0){10}} \put(0,0){\line(1,0){10}} \put(0,0){\line(1,0){10}} \put(0,0){\line(1,0){10}} \put(0,0){\line(1,0){10}} \put(0,0){\line(1,0){10}} \put(0,0){\line(1,0){10}} \put(0,0){\line(1,0$ 

النهائى <mark>الدرجات </mark>متوسط الدرجاء

100

**ملخص الوحدة1 الدرس:2 العمليات الحسابية الصف/ الخامس والسادس** 

## **1 الدوال في برنامج اإلكسل:**

-6 الدوال: هي صيغ حسابية معَّرفة مسبقا في برنامج اإلكسل، تسهل القيام بالكثير من العمليات الحسابية، ومن أمثلتها: دالة المجموع SUM ودالة المتوسط الحسابيAVERAGE ودالة أكبر قيمة MAX ودالة أصغر قيمة MIN .

**2 دالة المجموع SUM**

تعطي هذه الدالة مجموع القيم في الخاليا المحددة.  -1اضغط على الخلية التي ترغب بعرض المجموع داخلها. -2 من التبويب الرئيسي ومن مجموعة تحرير اضغط على السهم الصغير المجاور للرمز ∑. -3 حدد الخاليا التي تريد جمعها عن طريق الضغط والسحب. -4 اضغط على مفتاحي  $ctrt$  + enter

**3 دالة المتوسط الحسابي AVERAGE**

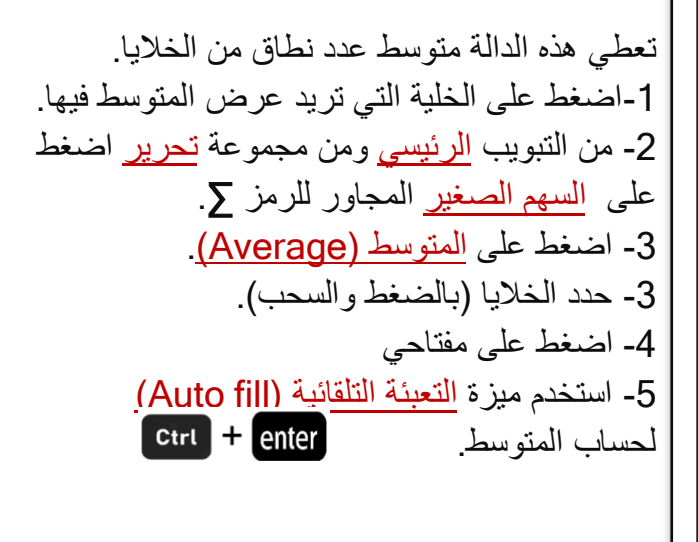

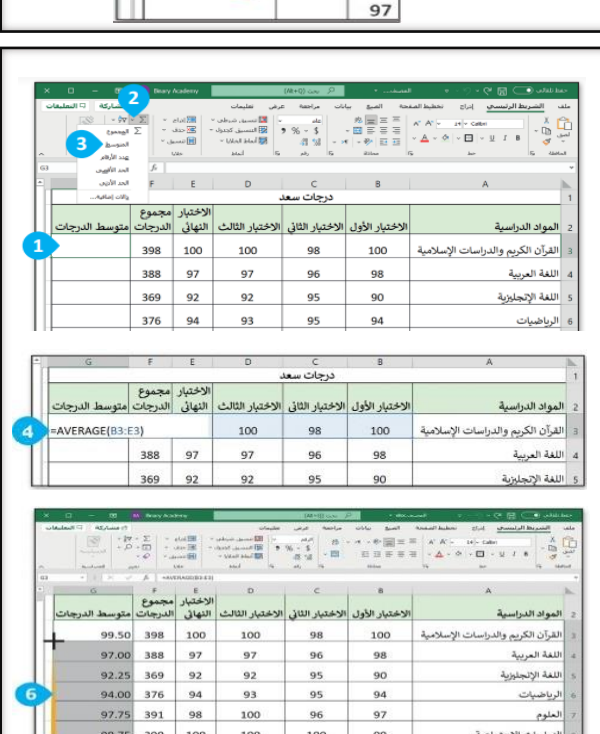

.<br>تختبار مجموع<br>نهائي الدرجات متوسط الدرجات

398 100

5

**[قروب كل ما يتعلق بالمهارات الرقمية](https://t.me/alhasib4)** 

المرسات الرجمانية<br>| المهارات الرقمية

99.25 397 100 98 99 100

**بسم هللا الرحمن الرحيم المــــادة: مهارات رقمية Bitterfil** 

> وزارة التصــليم .<br>nistru of Educc

**مدرسة: .................................... اسم الطالب: ................................** 

**ملخص الوحدة1 الدرس:2 العمليات الحسابية الصف/ الخامس والسادس** 

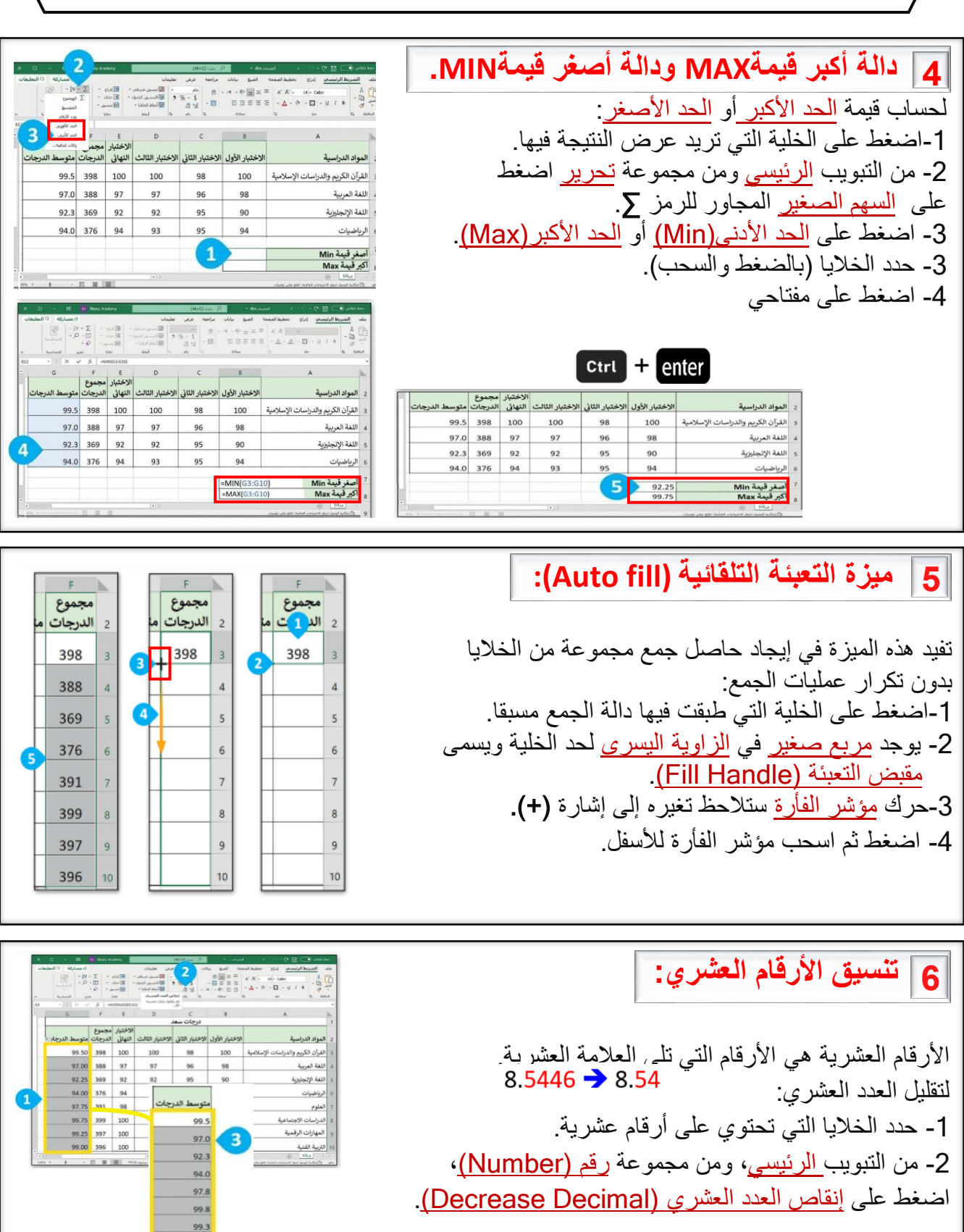

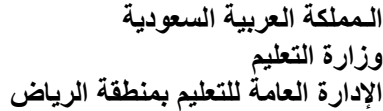

**بسم هللا الرحمن الرحيم المــــادة: مهارات رقمية Bitterfil** 

.<br>pijp رارت التـــــــــليـــر<br>Ministry of Education

إنستغرام (Instagram)

lO.

**مدرسة: .................................... اسم الطالب: ................................** 

تويتر (Twitter)

**ملخص الوحدة2 الدرس:1 وسائل التواصل االجتماعي الصف/ الخامس والسادس** 

**1 وسائل التواصل االجتماعي:**

هي جيل جديد من المواقع اإللكترونية والمدونات، تعطي مساحة لألفراد لكتابة ومشاركة المواقف والأفكار والأحداث، مثل: انستغرام وتويتر. مالحظات: -1 يجب أن تستأذن والديك لتنشئ حسابا في مواقع التواصل. -2 كن شديد الحرص على معلوماتك الشخصية التي تعرضها في ملفك الشخصي.

**2 قواعد األمان عند استخدام اإلنترنت:**

 -2أخبر والديك عن أي تهديد أو موقف شعرت فيه بالخطر. -1ال تشارك معلوماتك الشخصية مع أشخاص تتعرف عليهم عبر اإلنترنت. -3ال تشارك تفاصيلك الشخصية في دردشتك مع شخص غريب. -4كن لطيفا ومتسامحا عند التعامل مع المتابعين وتحلى باألدب وحسن الخلق.

# **3 قواعد رفع وتحميل المواد:**

 -1استأذن من الديك قبل تحميل البرامج أو المقاطع الصوتية وغيرها. -2استشر والديك أو معلمك حول المواقع اإللكترونية التي ترفع فيها ملفاتك للتأكد من موثوقيتها. 3-لا ترفع أبدا صورك أو صور أشخاص أخرين عبر الانترنت تجعلهم عرضة للسخرية أو التنمر. -4احترم خصوصية اآلخرين، وأطلب األذن قبل نشر أي شيء يتعلق بهم.

 -6ال تلعب وال تتحدث مع الغرباء وال تشاركهم معلوماتك الخاصة. -1ثبت برامج مكافحة الفيروسات في جهاز الحاسب. -2ال تقبل ملفات من الغرباء. -3استخدم صورة رمزية بدال من الحقيقة. -4استشر والديك دائما في كل شيء تتعرض له. -5ال تستخدم كاميرا الويب أو الدردشة الصوتية عندما تلعب لعبة عبر االنترنت. -7 ال تقض كل وقت فراغك في لعب األلعاب عبر اإلنترنت **4 حماية الحاسب:**

**بسم هللا الرحمن الرحيم المــــادة: مهارات رقمية Bitterfil** وزارة التصــليم

**مدرسة: ....................................** 

**اسم الطالب: ................................** 

**ملخص الوحدة2 الدرس:2 التدوين الصف/ الخامس والسادس** 

**1 الـمــدونــة:**

{

المدونة: موقع إلكتروني يحتوي على آراء وأفكار لشخص أو مجموعة ما حول موضوع معين، ويتم عرضها بتسلسل زمني، وتسمى (تدوينات)، ويمكن تحديثها في أي وقت، ويستطيع القراء المشاركة وكتابة تعليقات.

**2 ضوابط إنشاء المدونة:**

-1السالمة أوال: اطلب األذن من والديك قبل إنشاء مدونة والعثور على موقع آمن للتدوين. 2- استخدم لغة سليمة: اختر موضوعاتك بعناية، لأنه يطلع عليها أشخاص من كل العالم، ورد على التعليقات بإيجابية. 3-اختر الموضوع: من الأفضل أن تهتم بموضوع معين كالرياضة أو الثقافة مثلا، ويمكن أن تكون مجرد تفاعالت وانطباعات وآراء ألمور مختلفة في الحياة اليومية.

**3 قواعد كتابة التدوينات:**

 -6استخدم الصور والقوائم واألمثلة والجداول وتنسيقات النصوص لتسهيل القراءة. 1-استخدم عناوين واضحة للقارئ. 2- لا تجعل تدويناتك طويلة جدل حتى لا يمل القارئ. 3- تجنب الدخول مع منافسة مع المدونين اآلخرين. -4 اكتب تدوينات إيجابية دائما. -5تحقق من تهجئة النص ومحتواه بصورة صحيحة قبل النشر. -7اكتب تدوينتك كأنك تخاطب صديقا أو قريبا.

### **4 إنشاء مدونة في بلوقر:**  $+ \quad \times \text{ Bogger.com}: \text{a}^{\text{Ig},\text{Ig},\text{Ig}} \text{ is } \begin{array}{|c|c|} \hline \text{O} & \text{O} & \text{Ig} \\ \hline \end{array}$  $x = 0$  --1ادخل موقع بلوقر com.blogger.www. يمكنك مشاركة اهتماماتك على طريقتك 2- اضغط على زر إنشاء مدونتك Create your blog. -3اكتب بريدك اإللكتروني وكلمة مرورك. -4اضغط على التالي Next م*هار سي*نمون<mark>ك (5</mark> -5ستظهر نافذة اختيار اسم لمدونتك. **[قروب كل ما يتعلق بالمهارات الرقمية](https://t.me/alhasib4)**

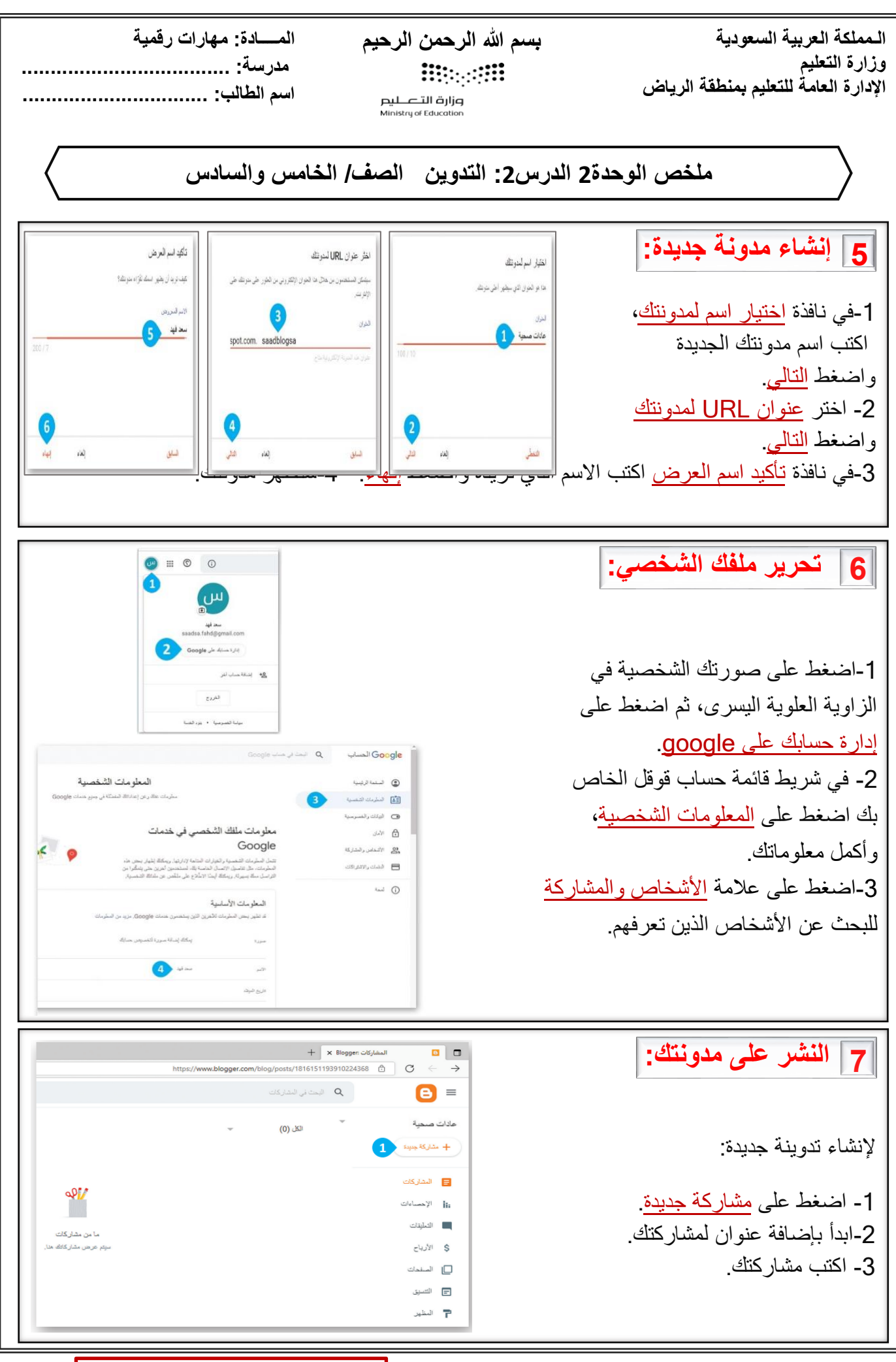

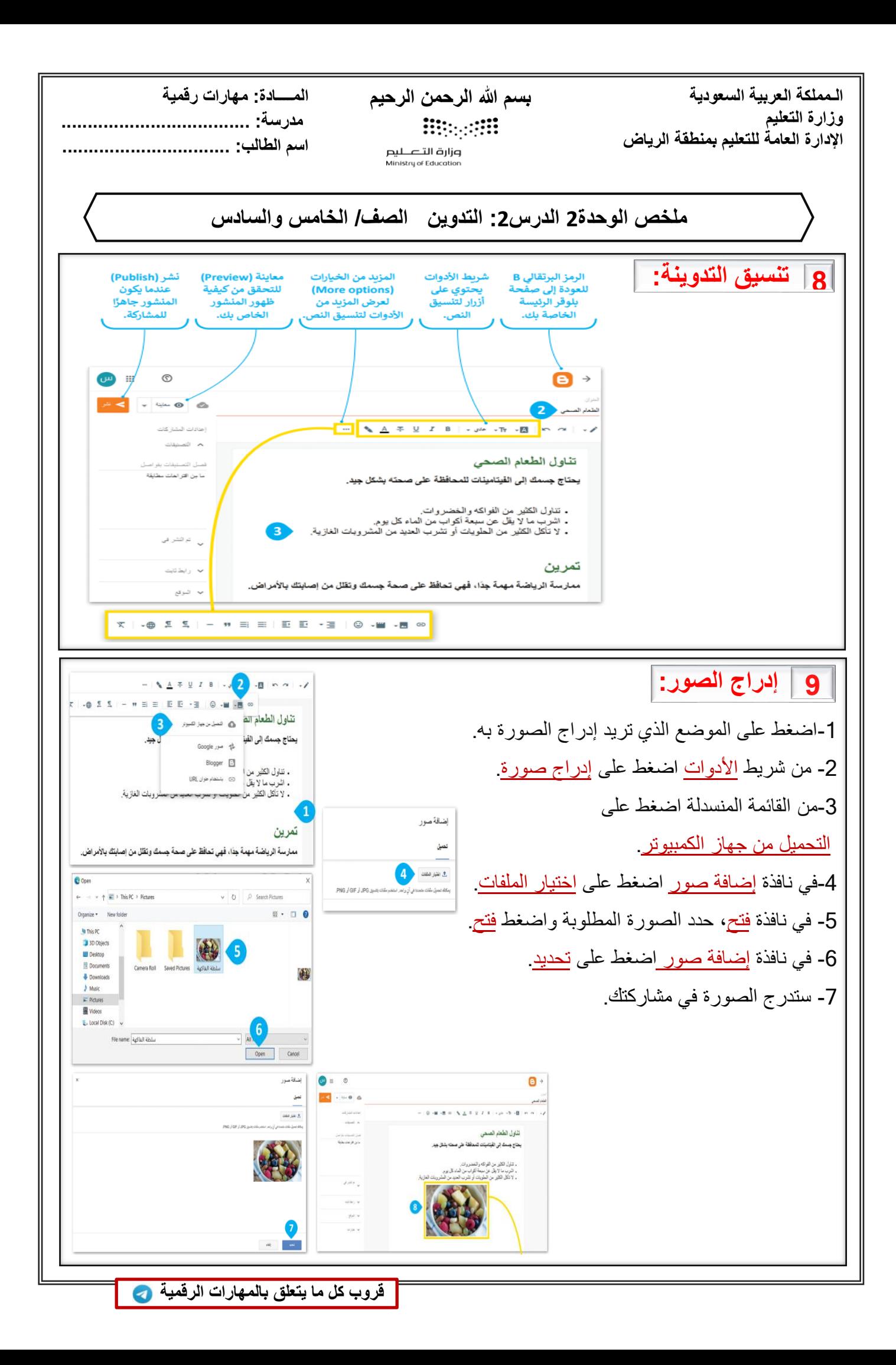

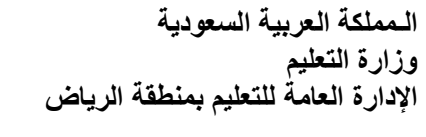

#### **بسم هللا الرحمن الرحيم المــــادة: مهارات رقمية Bitterfil**

وزارة التــــــــليم<br>Ministry of Education

**مدرسة: ....................................** 

**اسم الطالب: ................................** 

### **ملخص الوحدة2 الدرس:2 التدوين الصف/ الخامس والسادس**

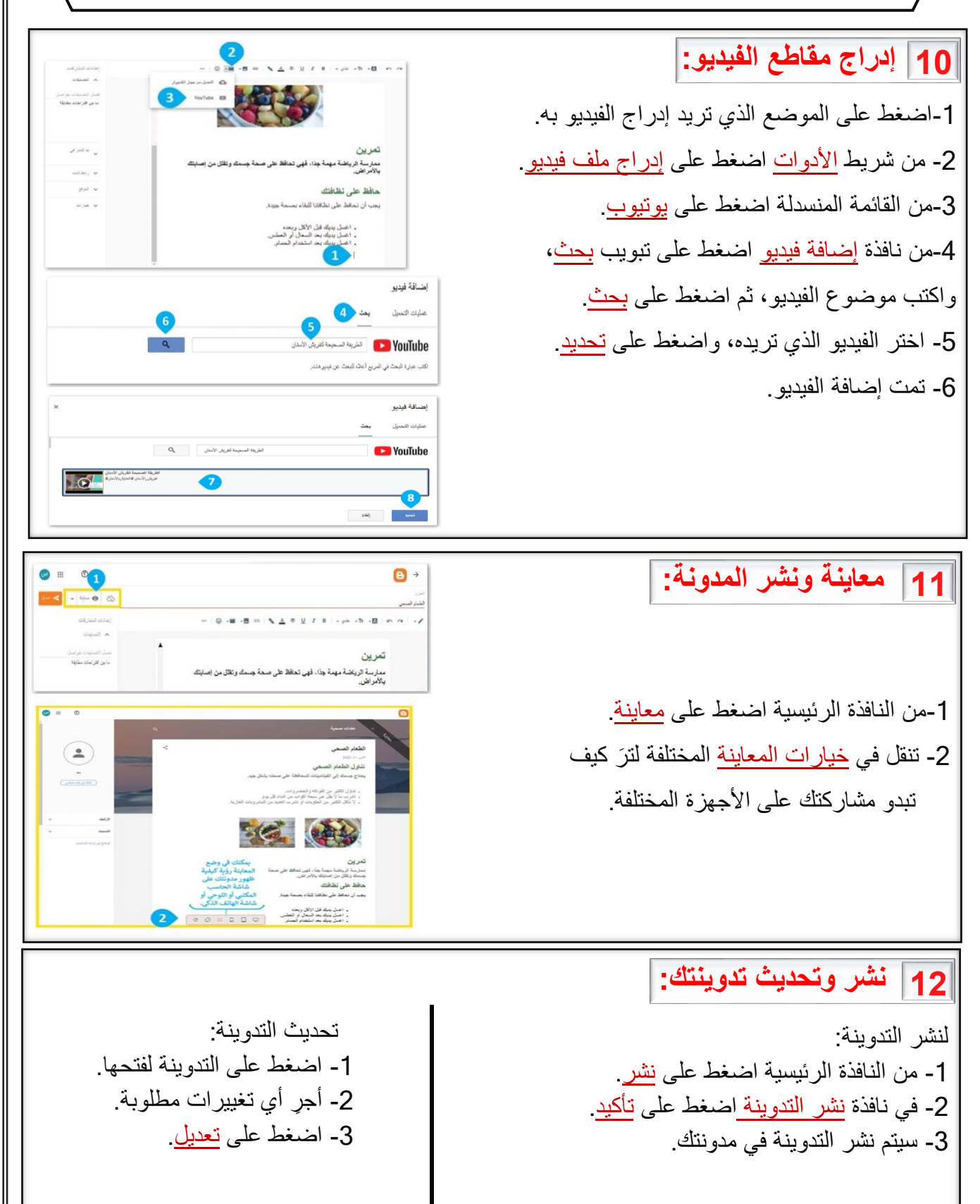

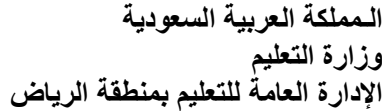

**بسم هللا الرحمن الرحيم المــــادة: مهارات رقمية Biogett** 

**مدرسة: ....................................** 

**اسم الطالب: ................................** 

**ملخص الوحدة2 الدرس:3 الملكية الفكرية الصف/ الخامس والسادس** 

وزارة التــــــــليم<br>Ministry of Education

**1 الملكية الفكرية:**

{

 ❖ األعمال الفنية: الرسومات، الصور، النحت المقصود بالملكية الفكرية: هي ابتكار أو فكرة أو اختراع قام به شخص ما، مثل: القصائد، الكتب، المقاالت, وتعود ملكية العمل لمن قام بإنشائه، ويمنحه حقوقا يجب االعتراف بها وحمايتها. قانون الملكية الفكرية: يتضمن القانون حقوق التأليف والنشر، ويتمتع بها الأشخاص فيما يخص الأشياء التي أنشأوها كالأدب، ويتضمن براءة االختراع التي تحمي االختراعات التي يصنعها الناس، ويعتبر نسخها أو توزيعها بدون إذن قانوني أمرا غير قانوني. مواد ذات حقوق محفوظة: ❖ المصنفات الأدبية: كتب مقالات شعر . ❖ المقاطع الصوتية وملفات 3MP الصوتية. ❖ الرسوم المتحركة ومقاطع الفيديو ❖ واألفالم المخططات المعمارية. ❖ برامج الحاسب.

**2 تراخيص المشاع اإلبداعي:**

هناك تراخيص <u>مشاعة إبداعية</u> تسمح باستخدام أي عمل فني مع نسبة العمل لصـاحبه بطريقة مناسبة وفق أحدى رخص المشاع اإلبداعي. ويعني مصطلح (الملك المشاع) أو (النطاق العام) شيئا يتوفر لعموم الناس.

**3 القرصنة عبر االنترنت:**

متناول الأشخاص الذي لا يستطيعون اقتناءها بسعرها الأصلي، وهذا لا يجعل القرصنة عملا صحيحا أو هي عملية نسخ وبيع الأفلام والملفات الصوتية بشكل غير مرخص، وتباع بسعر منخفض مما يجعلها في قانونيا.

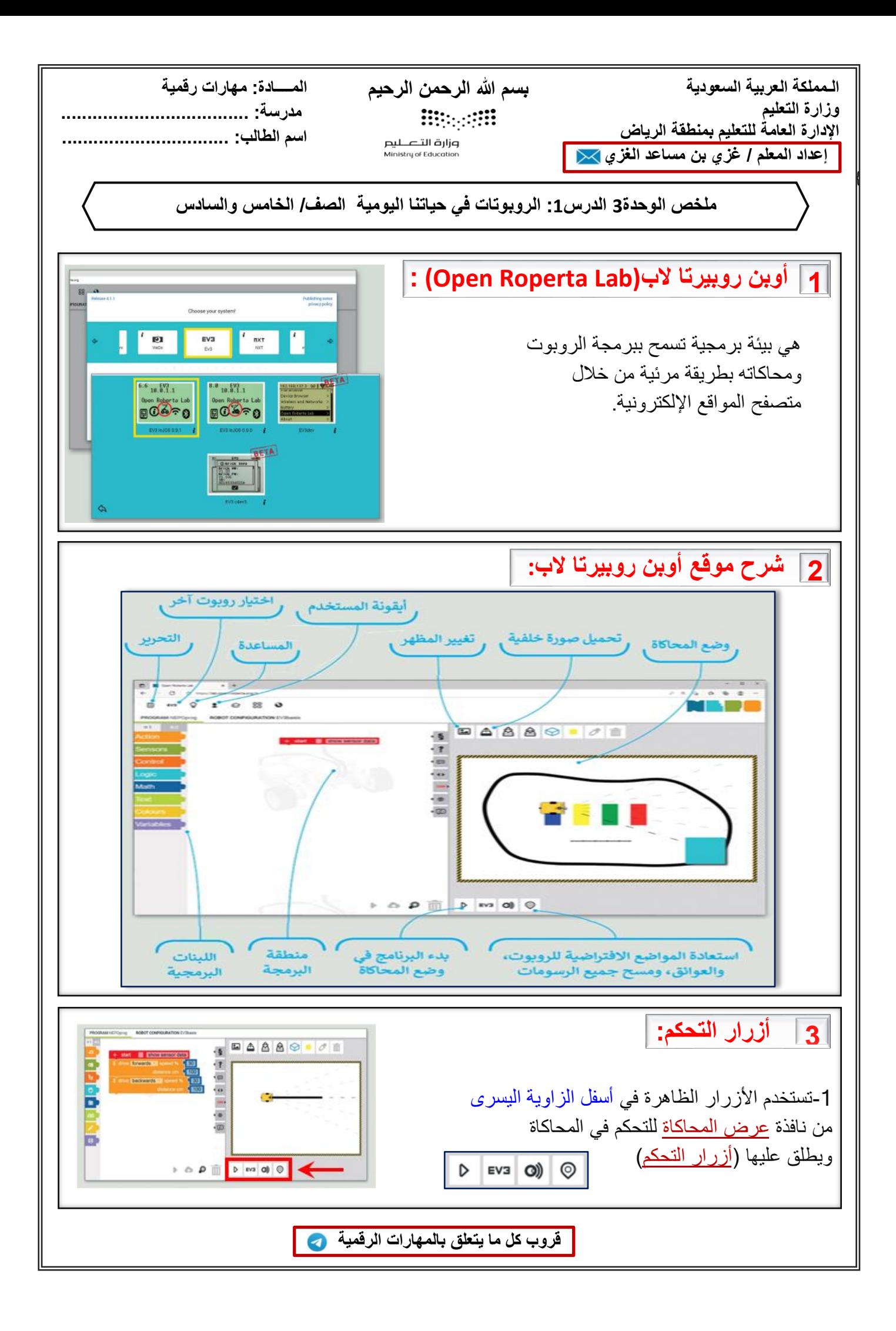

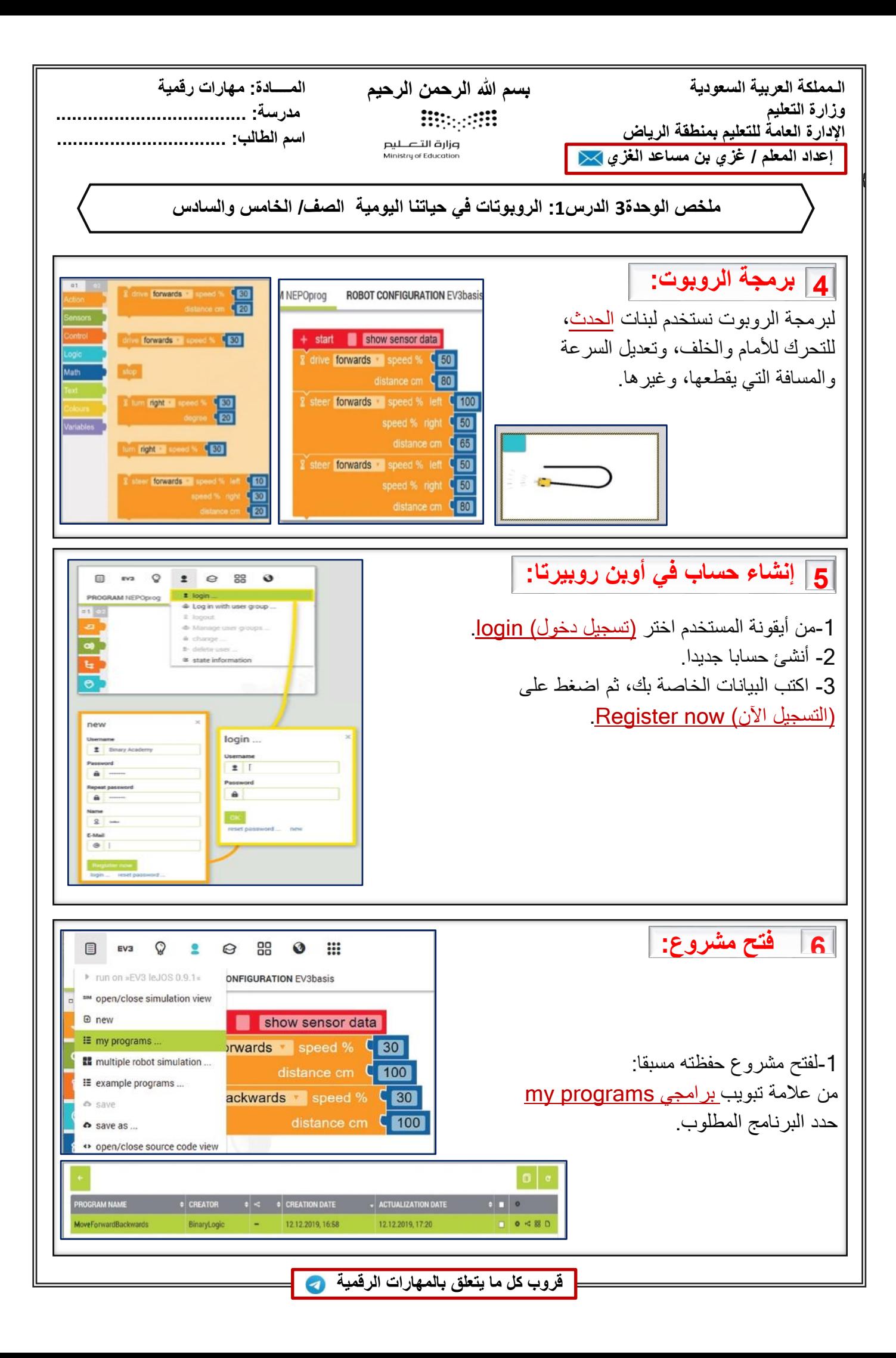

**الـمملكة العربية السعودية وزارة التعليم اإلدارة العامة للتعليم بمنطقة الرياض إعداد المعلم / غزي بن مساعد الغزي** 

{

**بسم هللا الرحمن الرحيم المــــادة: مهارات رقمية Biogett** 

وزارة التــــــــليم<br>Ministry of Education

**مدرسة: .................................... اسم الطالب: ................................** 

**ملخص الوحدة3 الدرس:1 الروبوتات في حياتنا اليومية الصف/ الخامس والسادس**

الروبوت هو: آلة تجمع المعلومات في بيئتها وتستخدم تلك المعلومات لتنفيذ الأوامر للقيام بمهمة معينة، ولها ثلاث خطوات: -1يستشعر الروبوت بيئته ويجمع المعلومات. -2يعالج المعلومات التي يتلقاها. -3يبدأ الروبوت بالعمل. **7 ماهية الروبوت:**

هناك نوعان من الروبوتات: -1روبوتات ثابتة: وتستخدم في المصانع، ألنها أسرع وأقوى من الروبوتات المتنقلة. -2روبوتات متنقلة: تنتقل في األرض والبحر والجو وتعتمد على المحركات في حركتها، ويمكن للبشر التحكم بها السلكيا، أو تتنقل بمفردها بواسطة أجهزة االستشعار. **8 أنواع الروبوتات:**

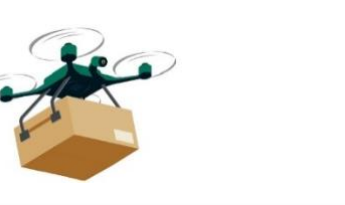

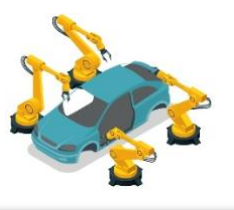

#### **9 استخدام الروبوتات:**

تستخدم الروبوتات لحل مشاكل العالم الحقيقي، على سبيل المثال: في المصانع: لبناء أي نوع من المنتجات بسرعة وبدقة. في المستشفيات: إلجراء العلميات ألنها أكثر دقة وثباتا من يد اإلنسان. في البناء: لحمل األشياء الثقيلة بسهولة.

**10 إيجابيات وسلبيات الروبوتات:**

االيجابيات: أداء مهام ال يستطيعها البشر، دقيقة، ال تتعب، يمكن إصالحها، سريعة.

.<br>. السلبيات: ال تتخذ قرارات بأنفسها، تحتاج لطاقة، مكلفة، تحتاج إصالح، ال تناسب المهن اإلبداعية والنقدية.

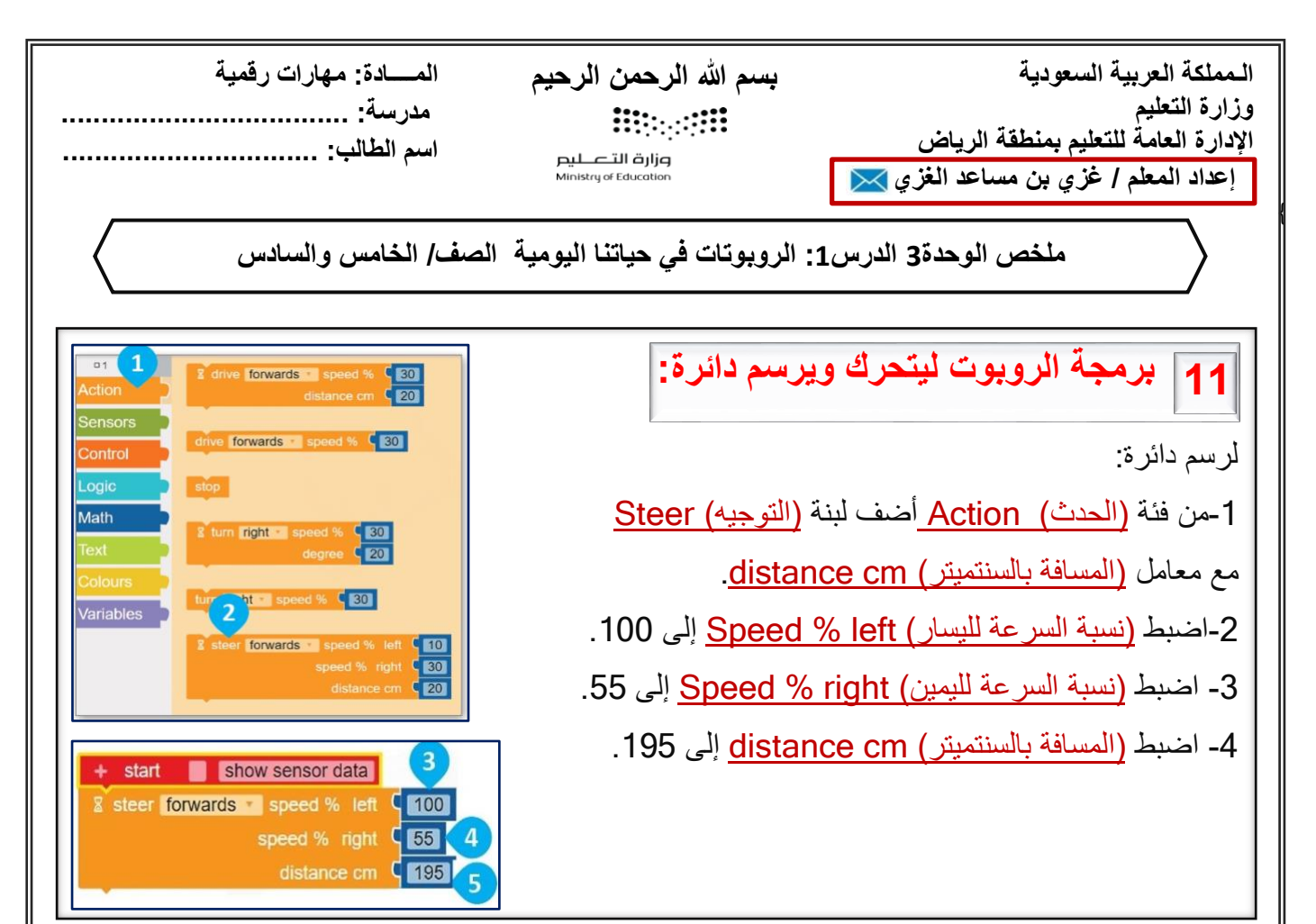

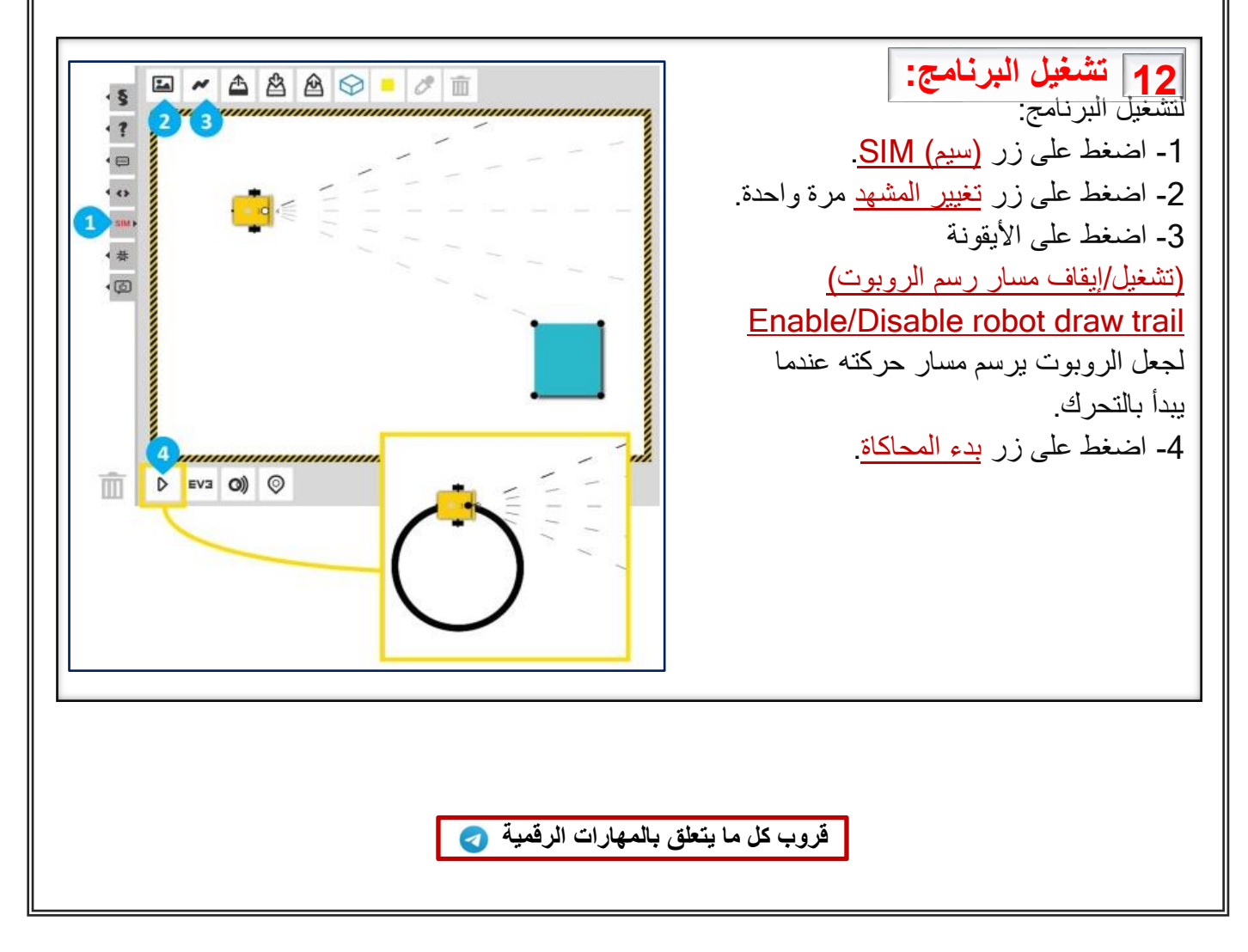

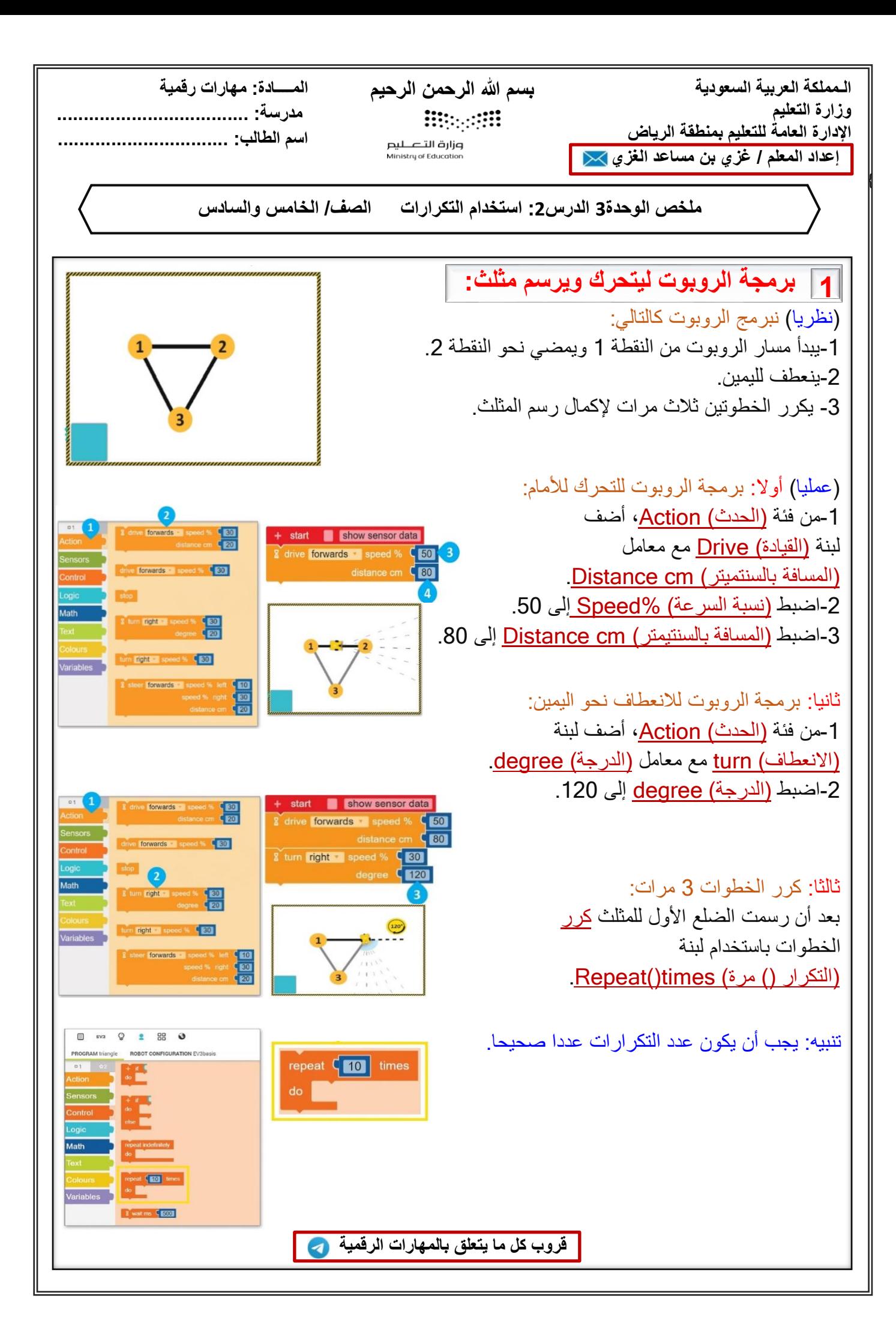

**الـمملكة العربية السعودية وزارة التعليم اإلدارة العامة للتعليم بمنطقة الرياض إعداد المعلم / غزي بن مساعد الغزي** 

{

**Bitterfil** 

وزارة التــــــــليم<br>Ministry of Education

**بسم هللا الرحمن الرحيم المــــادة: مهارات رقمية مدرسة: ....................................** 

**اسم الطالب: ................................** 

**ملخص الوحدة3 الدرس:2 استخدام التكرارات الصف/ الخامس والسادس**

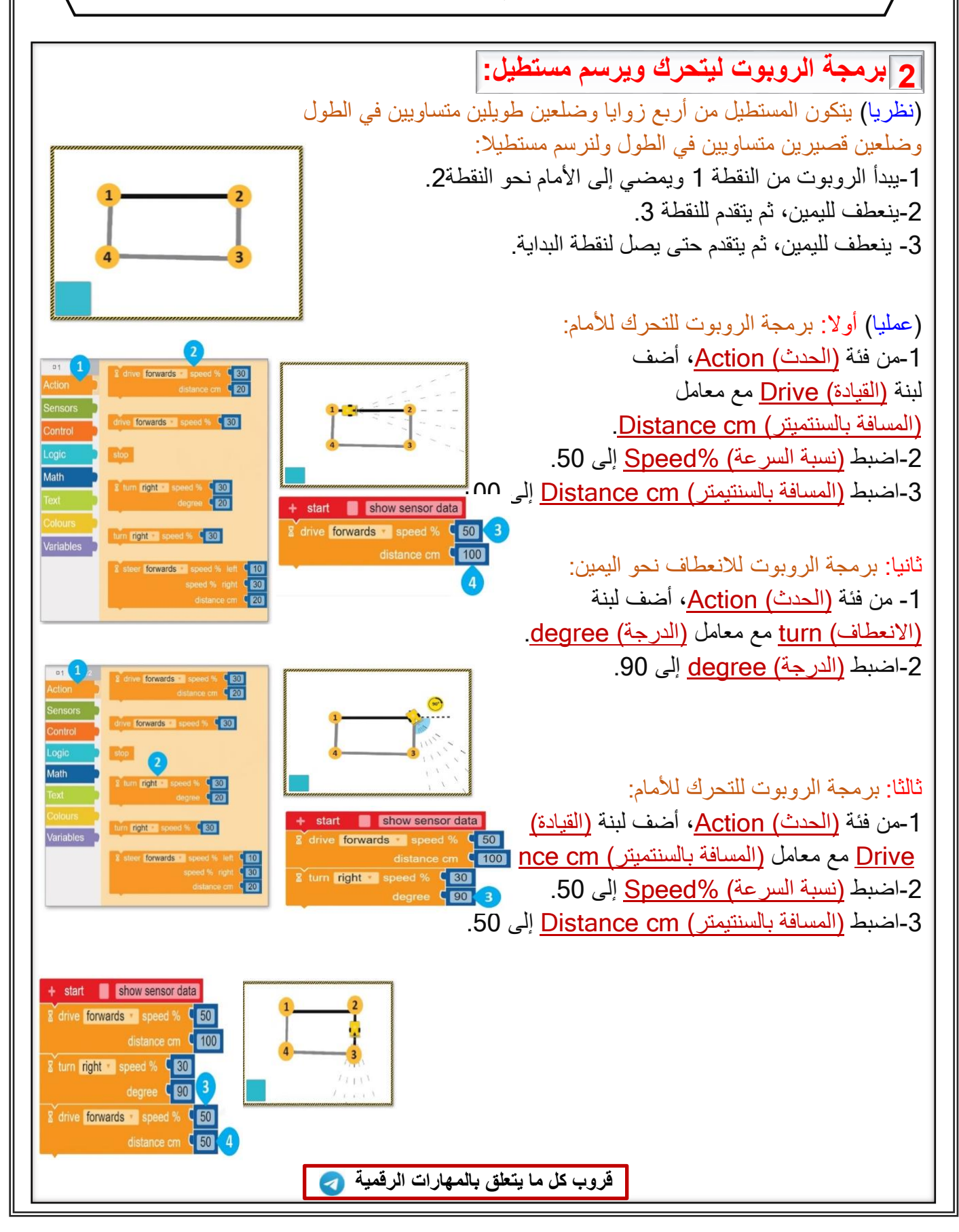

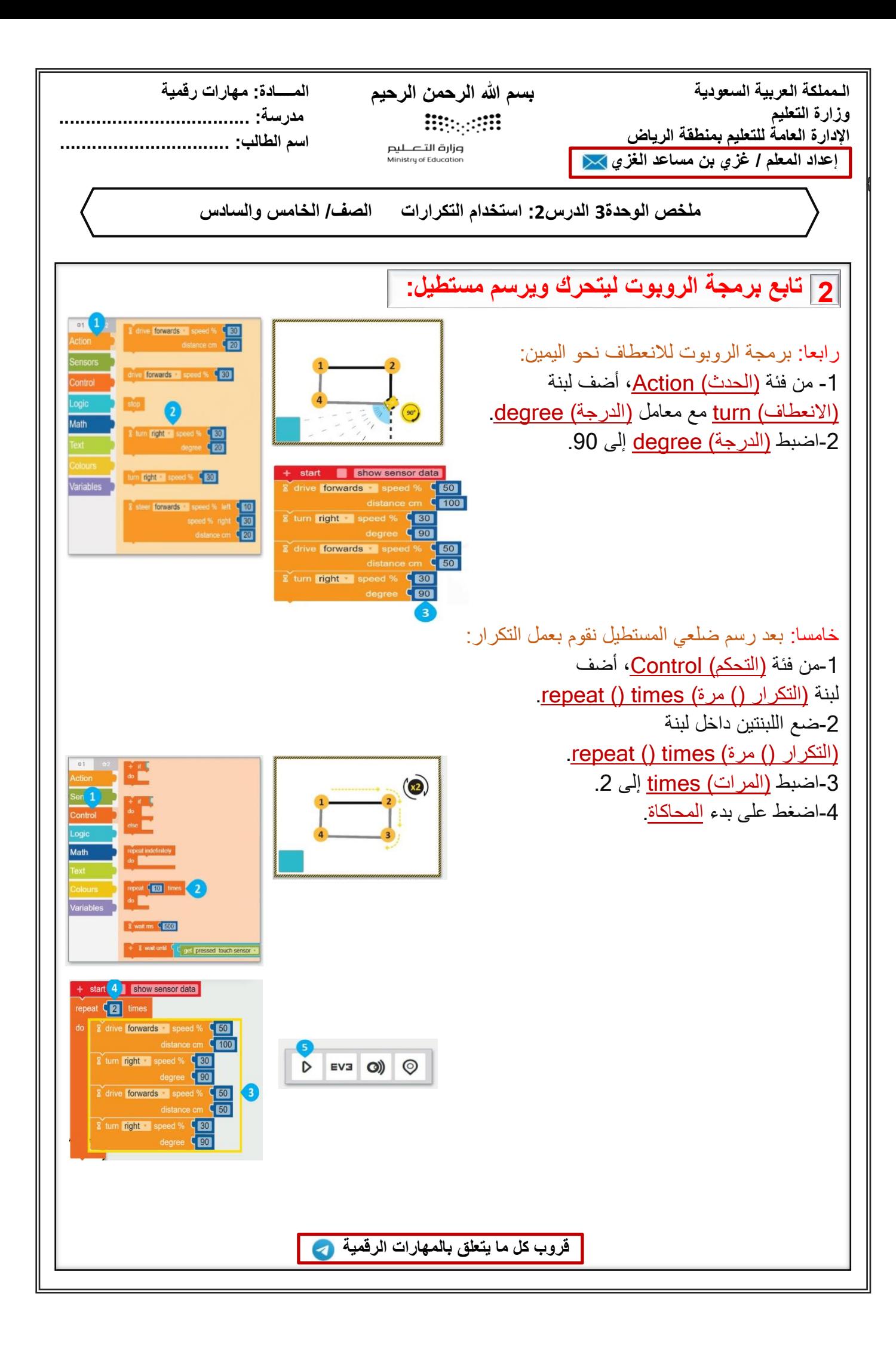

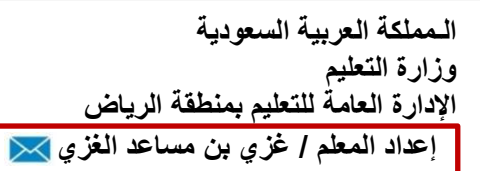

#### **بسم هللا الرحمن الرحيم المــــادة: مهارات رقمية Bitterfil**

وزارة التــــــــليم<br>Ministry of Education

**مدرسة: ....................................** 

**اسم الطالب: ................................** 

**ملخص الوحدة3 الدرس:3 رسم مكعب الصف/ الخامس والسادس** 

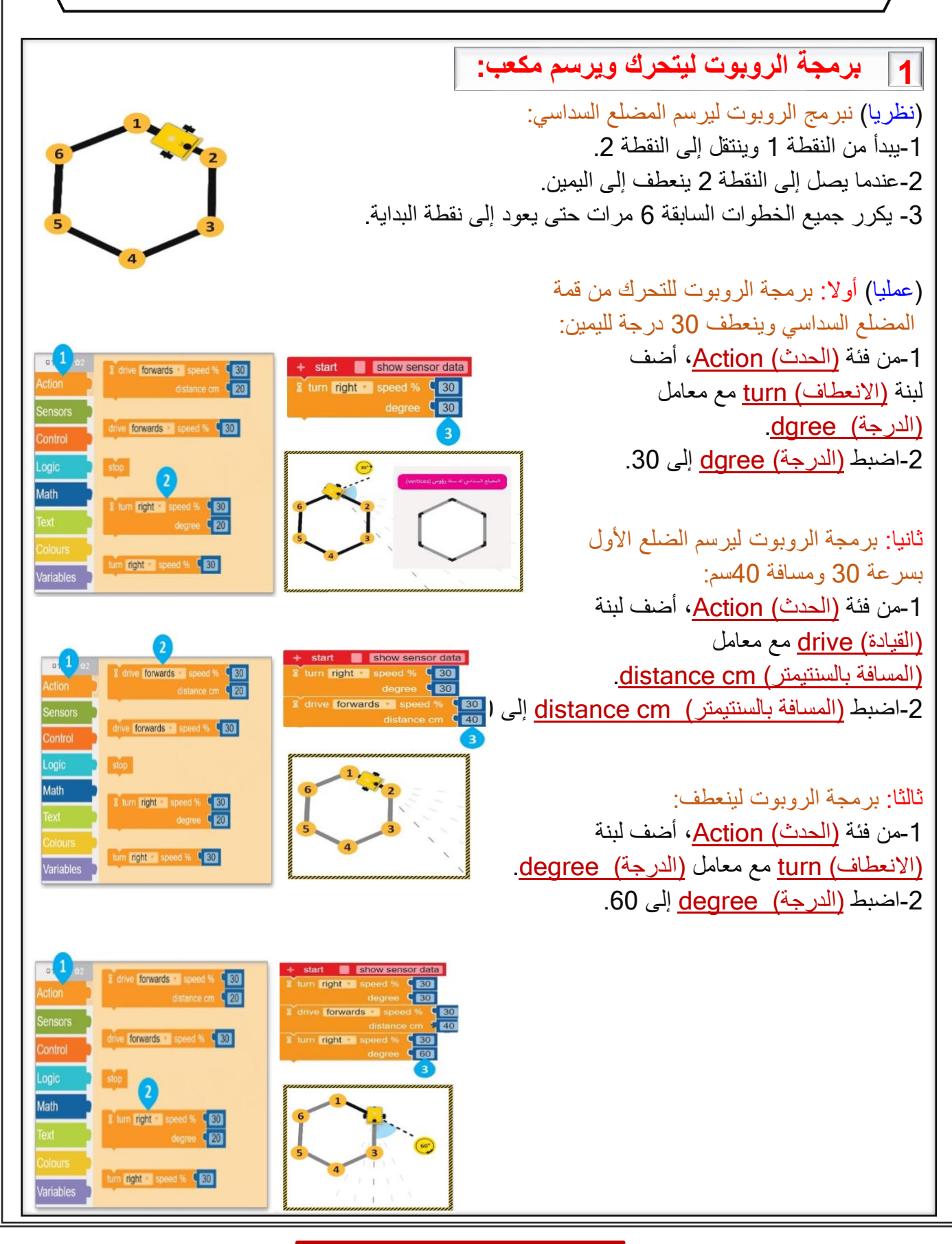

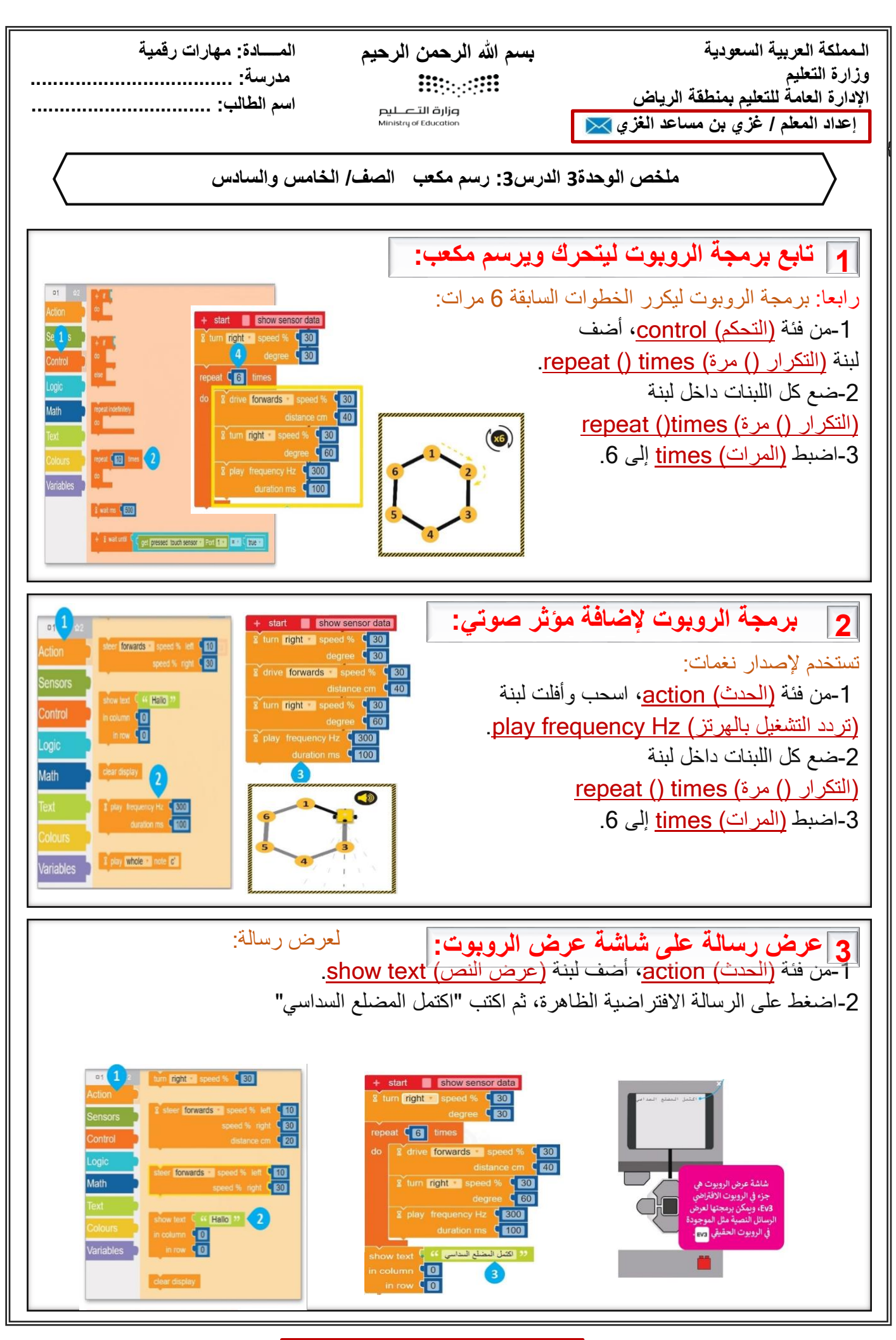

{

**بسم هللا الرحمن الرحيم المــــادة: مهارات رقمية Minerall** 

وزارة التــــــــليم<br>Ministry of Education

**مدرسة: ....................................** 

**اسم الطالب: ................................** 

**ملخص الوحدة3 الدرس:3 رسم مكعب الصف/ الخامس والسادس** 

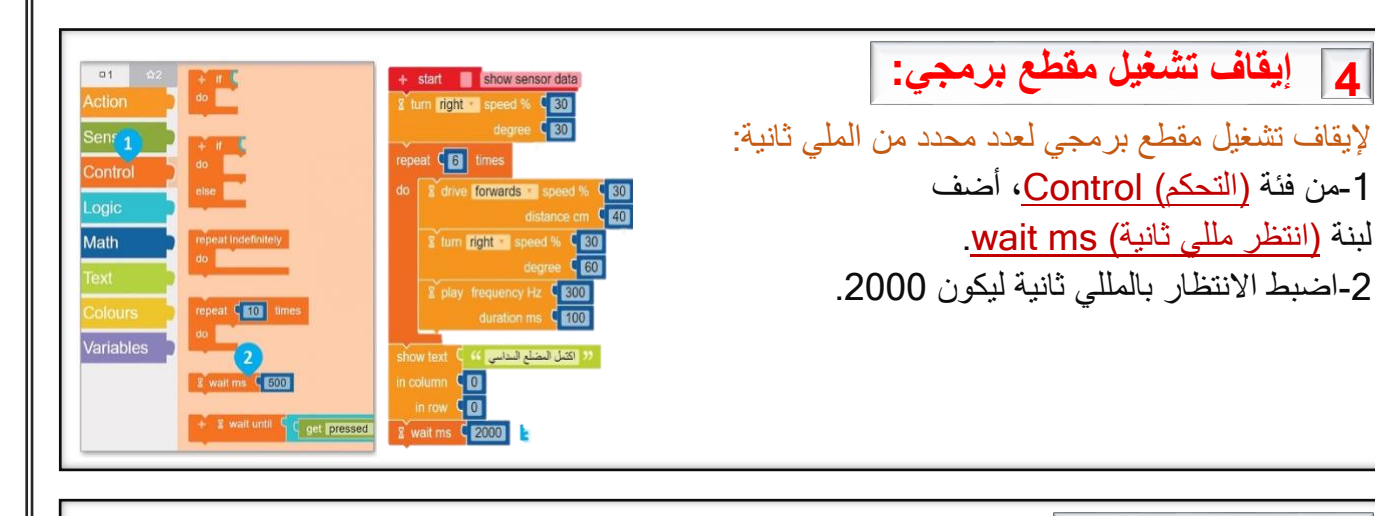

<u>(مسح العرض) clear display</u>. تستخدم لمسح الرسائل النصية المكتوبة في شاشة عرض الروبوت: 1من فئة (الحدث) <u>Action</u>، اسحب وأفلت لبنة **5 مسح العرض:**

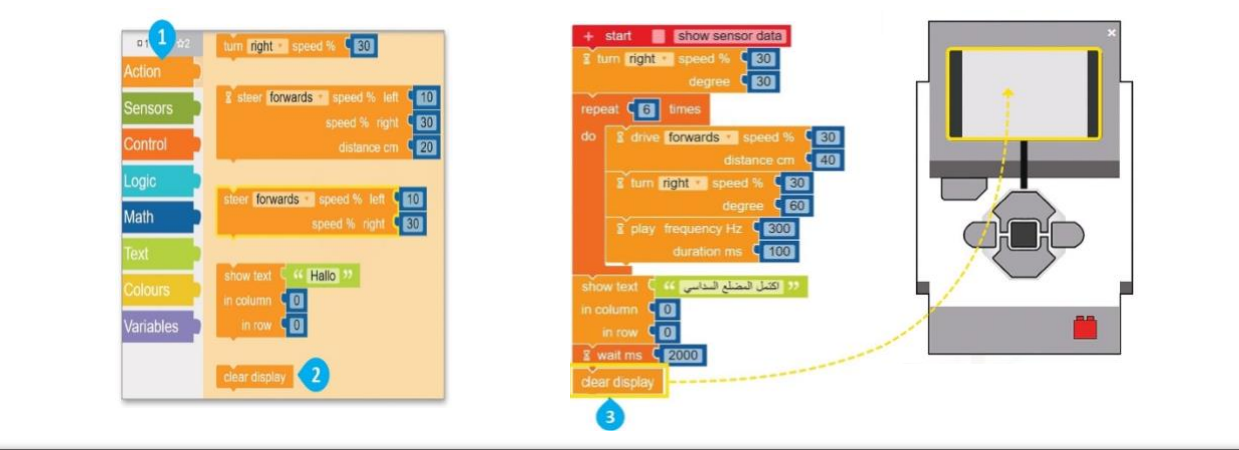